# ADDING LEADING ZEROS TO YOUR GRADE FILE

ONE.UF requires leading zeros to be populated in UFIDs in order for grades to be uploaded properly. If you downloaded a file from the Canvas Converter *and leave it closed*, then this step is *not* necessary.

These instructions were changed during the Spring 2020 semester.

1. Select the cell immediately to the right of the first grade (usually Cell D2 or E2 [if you have WR]).

|    | А     | В       | С  | D | Ī |
|----|-------|---------|----|---|---|
| 1  |       |         |    |   |   |
| 2  | 12345 | 10000   | Α  |   |   |
| З  | 12345 | 1000000 | В  | Ī |   |
| 4  | 12345 | 2000000 | С  |   |   |
| 5  | 12345 | 3000000 | C- |   |   |
| 6  | 12345 | 4000000 | Α  |   |   |
| 7  | 12345 | 5000000 | B+ |   |   |
| 8  | 12345 | 6000000 | Α  |   |   |
| 9  | 12345 | 7000000 | D  |   |   |
| 10 | 12345 | 8000000 | A- |   |   |
| 11 | 12345 | 9000000 | Α  |   |   |
| 12 |       |         |    |   |   |

- Type in the following formula in Cell D2 =TEXT(B2,"00000000")
- 3. Locate the **bottom-right corner** of the previous cell

|    | А     | В       | С  | D        |
|----|-------|---------|----|----------|
| 1  |       |         |    |          |
| 2  | 12345 | 10000   | Α  | 00010000 |
| З  | 12345 | 1000000 | В  |          |
| 4  | 12345 | 2000000 | С  |          |
| 5  | 12345 | 3000000 | C- |          |
| 6  | 12345 | 4000000 | Α  |          |
| 7  | 12345 | 5000000 | B+ |          |
| 8  | 12345 | 6000000 | Α  |          |
| 9  | 12345 | 7000000 | D  |          |
| 10 | 12345 | 8000000 | A- |          |
| 11 | 12345 | 9000000 | Α  |          |
| 12 |       |         |    |          |

4. Hover over it until your cursor changes to a **black +** 

#### 5. **Double-click** to auto-fill

|    | А     | В       | с  | D        |   |
|----|-------|---------|----|----------|---|
| 1  |       |         |    |          |   |
| 2  | 12345 | 10000   | Α  | 00010000 |   |
| 3  | 12345 | 1000000 | В  | 10000000 |   |
| 4  | 12345 | 2000000 | С  | 20000000 |   |
| 5  | 12345 | 3000000 | C- | 30000000 |   |
| 6  | 12345 | 4000000 | Α  | 40000000 |   |
| 7  | 12345 | 5000000 | B+ | 50000000 |   |
| 8  | 12345 | 6000000 | Α  | 6000000  |   |
| 9  | 12345 | 7000000 | D  | 7000000  |   |
| 10 | 12345 | 8000000 | A- | 80000000 |   |
| 11 | 12345 | 9000000 | Α  | 90000000 |   |
| 12 |       |         |    |          |   |
|    |       |         |    |          | - |

- 6. Right-click the column letter (in this case, Column D)
- 7. Click Copy
- 8. Right-click Column B
- 9. Click the Clipboard with the Numbers '123' on it (aka "Paste Values")

|    | А     | F      |                              |
|----|-------|--------|------------------------------|
| 1  |       | *      | Cu <u>t</u>                  |
| 2  | 12345 | 1 🖹    | <u>C</u> opy                 |
| 3  | 12345 | 1000 💼 | Paste Options:               |
| 4  | 12345 | 2000   | 💼 🔓 🕺 👘 👘                    |
| 5  | 12345 | 3000   |                              |
| 6  | 12345 | 4000   | Paste Special                |
| 7  | 12345 | 5000   | Insert Copied C <u>e</u> lls |
| 8  | 12345 | 6000   | <u>D</u> elete               |
| 9  | 12345 | 7000   | Clear Contents               |
| 10 | 12345 | 8000   |                              |
| 11 | 12345 | 900C 📰 | <u>F</u> ormat Cells         |
| 12 |       |        | <u>C</u> olumn Width         |
| 12 |       |        | Hide                         |

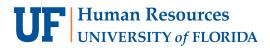

- 10. Right-click Column D
- 11. Click Delete
- 12. In Row 1, add letters to each of the columns

| 4  | A     | 5        | C I        | D |
|----|-------|----------|------------|---|
| 1  | а     | b        | с          |   |
| 2  | 12345 | 00010000 | A          | · |
| 3  | 12345 | 10000000 | В          |   |
| 4  | 12345 | 20000000 | C          |   |
| 5  | 12345 | 30000000 | C-         |   |
| 6  | 12345 | 40000000 | Α          |   |
| 7  | 12345 | 50000000 | B+         |   |
| 8  | 12345 | 60000000 | Α          |   |
| 9  | 12345 | 70000000 | D          |   |
| 10 | 12345 | 80000000 | <b>A</b> - |   |
| 11 | 12345 | 90000000 | Α          |   |
| 40 |       |          |            | _ |

- 13. Save your .csv file (note: your new data will be in a CSV format and not .xlsx)
  - a. Click **YES** to this popup

|     |       | - I I    | ×  | √ f <sub>x</sub> |          |           |                      |                      |               |                |            |               |   |
|-----|-------|----------|----|------------------|----------|-----------|----------------------|----------------------|---------------|----------------|------------|---------------|---|
|     |       |          | c  | D                |          |           |                      |                      |               |                |            |               |   |
| 1 a |       | b        | С  |                  |          |           |                      |                      |               |                |            |               |   |
| 2   | 12345 | 00010000 | Α  |                  |          |           |                      |                      |               |                |            |               |   |
| 3   | 12345 | 10000000 | В  |                  |          |           |                      |                      |               |                |            |               |   |
| 4   | 12345 | 20000000 | С  |                  |          |           |                      |                      |               |                |            |               |   |
| 5   | 12345 | 30000000 | C- | Micro            | soft Exc | el        |                      |                      |               |                |            | ×             | : |
| 6   | 12345 | 40000000 | Α  |                  |          |           |                      |                      |               |                |            |               |   |
| 7   | 12345 | 50000000 | B+ |                  | So       | me featur | es in your wo        | orkbook mig          | ht be lost if | you save it as | SCSV (Comm | a delimited). |   |
| 8   | 12345 | 60000000 | Α  |                  | Do       | you wan   | t <u>to keep usi</u> | <u>ng t</u> hat form | at?           |                |            |               |   |
| 9   | 12345 | 70000000 | D  |                  |          |           | Mar                  |                      |               | 11-1-          |            |               |   |
| 10  | 12345 | 80000000 | A- |                  |          |           | Yes                  |                      | No            | Help           |            |               |   |
| 11  | 12345 | 90000000 | Α  |                  |          |           |                      |                      |               |                |            |               |   |
| 12  |       |          |    |                  |          |           |                      |                      |               |                |            |               |   |
| 13  |       |          |    |                  |          |           |                      |                      |               |                |            |               |   |

b. When you close the document, click **DON'T SAVE** on this popup

|    | А     | В        | с  | D            | E             | F             | G     | н |   |
|----|-------|----------|----|--------------|---------------|---------------|-------|---|---|
| 1  | а     | b        | с  |              |               |               |       |   |   |
| 2  | 12345 | 00010000 | Α  |              |               |               |       |   |   |
| 3  | 12345 | 10000000 | В  |              |               |               |       |   |   |
| 4  | 12345 | 20000000 | С  |              |               |               |       |   |   |
| 5  | 12345 | 30000000 | C- |              |               |               |       |   |   |
| 6  | 12345 | 40000000 | Α  |              |               |               |       |   |   |
| 7  | 12345 | 50000000 | B+ | Microsoft Ex | cel           |               |       | × |   |
| 8  | 12345 | 60000000 | Α  |              |               |               |       |   |   |
| 9  | 12345 | 70000000 | D  | / War        | nt to save yo | ur changes to |       |   |   |
| 10 | 12345 | 80000000 | A- | - 'can       | vas-grades-f  | ormatted.csv  | ?     |   |   |
| 11 | 12345 | 90000000 | Α  |              | Save          | Don't Save    | Cance | 1 |   |
| 12 |       |          |    |              |               | _             |       |   |   |
| 13 |       |          |    |              |               |               |       |   |   |
| 14 |       |          |    |              |               |               |       | _ | _ |

## **UF** Human Resources UNIVERSITY of FLORIDA

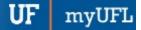

### **IMPORTANT!**

If you reopen the .csv file, you must repeat the steps above to add the leading zeros again.

.csv files remove all formatting when opened.

### FOR ADDITIONAL ASSISTANCE

Technical Issues The UF Computing Help Desk 352-392-HELP helpdesk.ufl.edu Policies and Directives Office of the University Registrar 352-392-1374 registrar.ufl.edu